**MOS** Word 2010

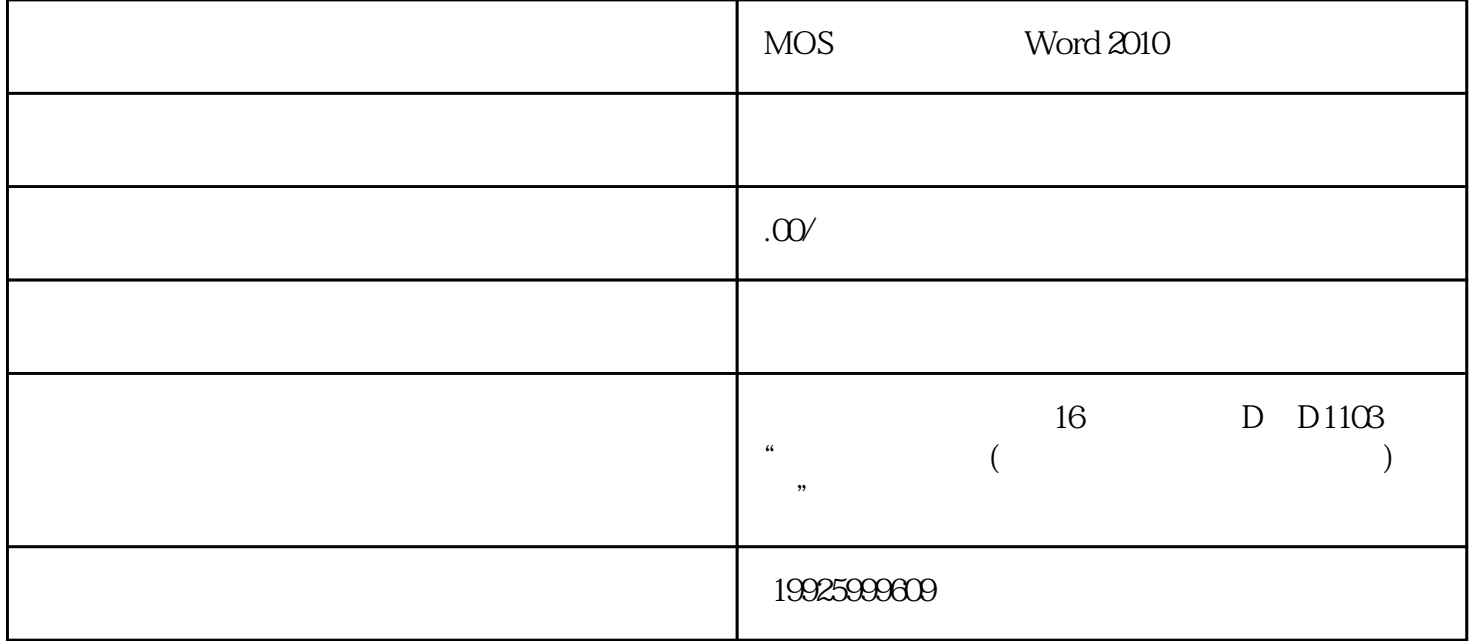

Word 2010 77-881

 $\mathsf{Web}$ 

Microsoft Office Backstage

Web

 $\frac{a}{a}$  and  $\frac{a}{a}$  and  $\frac{a}{a}$ 

 $\alpha$ 

使用兼容性模式、受保护模式和"另存为"选项

使用"插入表格"对话框;使用"绘制表格";插入"快速表格";将文本转换成表格;使用表格控制 应用项目符号;选择符号格式;定义要用作项目符号的图片;使用"自动套用格式";提升或降级项目 使用"文档部件"工具在文档中构建内容

SmartArt

配置"自动更正"设置

 $\frac{1}{2}$  and  $\frac{1}{2}$  and  $\frac{1}{2}$  a

使用"邮件合并向导"执行邮件合并;手动执行邮件合并;自动检查错误